# Системные требования.

• На сервере (здесь и далее примем, что "сервером" может быть как отдельный компьютер,

так и виртуальная машина, VPS/VDS и т .д.

Также отметим: docker-контейнер с локальной версией системы статистики может быть запущен как на том же сервере, что и ATC Asterisk, так и на отдельном сервере) должна быть установлена операционная система Linux семейства Debian не ниже 8.0 (Ubuntu 14.04 и выше), CentOS не ниже 7.0 или другие дистрибутивы с актуальной базой репозиториев.

- IP ATC Asterisk должна быть версии не ниже 1.8. На Asterisk должна быть настроена запись информации о разговорах в таблицы cel, cdr и queue log, подробную информацию о необходимых настройках Asterisk вы найдете ниже в разделе «Настройки Asterisk».
- Сервер БД MySQL не ниже версии 5.5.
- Docker версии 1.7.1 и выше (версии ниже нужно проверять дополнительно). Установка docker в различных ОС подробно расписана в официальной документации: Debian, Ubuntu, CentOS.

Для установки в FreePBX 13 можете воспользоваться нашей инструкцией

### Вводная

• Данная инструкция написана используя FreePBX версии 13.0.191.11 с Asterisk 13.14.0 на борту.

При возникновении каких-либо сложностей/вопросов с более ранними/поздними версиями системы, просьба написать нам на support@vistep.ru.

- Для выполнения описанных ниже действий понадобится:
	- умение подключиться к серверу по ssh
	- умение редактировать файлы в текстовом редакторе (nano/vim/emacs/etc)
	- ясная голова и хорошее настроение

## **Настройка**

Часть шагов по конфигурированию вам поможет сделать установщик, ссылку для скачивания которого пришлют наши инженеры после оплаты

Скачайте, запустите и следуйте его инструкциям.

В данном видео представлен пример работы установщика на АТС FreePBX

По завершению его работы вам будет предоставлена ссылка для входа в web-интерфейс, но настройка не завершена - нужно выполнить еще несколько манипуляций:

1. Перезагружаем модуль cdr adaptive mysql.so

```
[root@localhost asterisk]# asterisk -r
localhost*CLI> module reload cdr adaptive odbc.so
Module 'cdr adaptive odbc.so' reloaded successfully.
```
 $localhost*CLI>$ 

2. Далее настроим внесение realsrc и realdst-полей в cdr.

Отредактируйте /etc/asterisk/extensions override freepbx.conf, внеся в него

```
[sub-record-check]
include => sub-record-check-custom
exten \Rightarrow s, 1, Gotoff(\frac{5}{5}{LEN(\frac{5}{FROMEXTEN})})}]? initialized)exten => s, n, Set( REC STATUS=INITIALIZED)
exten => s, n, Set(NOW=${EPOCH})
exten \implies s, n, Set( DAY=${STRFTIME(${NOW},,%d)})
exten \implies s, n, Set(\text{MONTH}=\frac{1}{2}STRFTIME(\frac{1}{2}NOW}, \text{,m})exten => s, n, Set( YEAR=${STRFTIME(${NOW},,%Y)})
exten => s, n, Set( __ TIMESTR=${YEAR}${MONTH}${DAY}-
${STRFTIME(${NOW},,%H%M%S)})
exten =>
s,n,Set( FROMEXTEN=${IF($[${LEN(${AMPUSER})}]?${AMPUSER}:${IF($[${LEN(
${REALCALLERIDNUM})}]?${REALCALLERIDNUM}:unknown)})})
exten =>
s, n, Set( MON FMT=${IF($["${MIXMON FORMAT}"="wav49"]?WAV:${MIXMON FORMA
T}})})
exten \Rightarrow s, n (initialized), Noop(Recordings initialized)
exten => s, n, E \times C I f(\$['!\${LEN(\${ARG3}\})]\?Set(ARG3=dontcare))
exten => s, n, Set(REC POLICY MODE SAVE=${REC POLICY MODE})
exten => s, n, ExecIf($["${BLINDTRANSFER}${ATTENDEDTRANSFER}" !=
""]?Set(REC STATUS=NO))
exten \Rightarrow s, n(next), GotoIf($[$(LEN$($(ARG1)})]?chectaction)exten \Rightarrow s, n (recorderror), Playback (something-terribly-wrong, error)
exten \Rightarrow s, n, Hangup
exten => s,n(checkaction),GotoIf($[${DIALPLAN EXISTS(sub-record-
check, \frac{1}{2} (ARG1}) } ] ? sub-record-check, \frac{1}{2} (ARG1}, 1)
exten => s,n,Noop(Generic ${ARG1} Recording Check - ${FROMEXTEN}
${ARG2})
exten \implies s, n, Gosub(recordcheck, 1(\frac{4}{4RG3}, \frac{4}{4RG1}, \frac{4}{4RG2}))exten \Rightarrow s, n, Return()exten => recordcheck, 1, Noop(Starting recording check against \frac{1}{2}ARG1})
exten \Rightarrow \text{recordcheck}, n, Goto(\text{$4RGI$})exten => recordcheck, n(dontcare), Return()
exten \Rightarrow \text{recordcheck}, n(always), Noop(Detected legacy "always" entry.
Mapping to "force")
exten => recordcheck, n(force), Set( REC POLICY MODE=FORCE)
exten => recordcheck, n, GotoIf($["${REC STATUS}"!="RECORDING"]?startrec)
exten \Rightarrow \text{recordcheck}, n, Return()exten => recordcheck, n(delayed), Noop(Detected legacy "delayed" entry.
Mapping to "yes")
exten => recordcheck, n(yes), ExecIf(\frac{1}{2}[[\frac{1}{2}][\frac{1}{2}][\frac{1}{2}][\frac{1}{2}][\frac{1}{2}][\frac{1}{2}][\frac{1}{2}][\frac{1}{2}][\frac{1}{2}][\frac{1}{2}][\frac{1}{2}][\frac{1}{2}][\frac{1}{2}][\frac{1}{2}][\frac{1}{2}][\frac{1}{2}][\frac{1}{2}][\frac{1}{2}][\frac{1}{2}][\frac{1}{2}][\frac{1}{2}][\frac{1}{2}][\frac{1"${REC POLICY MODE}" = "NO" | "${REC STATUS}" = "RECORDING"]?Return())
exten => recordcheck, n, Set( _REC_POLICY MODE=YES)
exten \Rightarrow \text{recordcheck}, n, Goto(\text{startrec})
```

```
exten => recordcheck,n(no),Set( REC POLICY MODE=NO)
exten => recordcheck, n, Return()
exten => recordcheck,n(never),Set( REC POLICY MODE=NEVER)
exten => recordcheck,n,Goto(stoprec)
exten => recordcheck,n(startrec),Noop(Starting recording: ${ARG2},
${ARG3})
exten => recordcheck, n, Set(AUDIOHOOK INHERIT(MixMonitor)=yes)
exten =>
recordcheck,n,ExecIF($[${LEN(${VISTEPRUREALDST})}]?NoOP():Set(CDR(reald
st) = f(ARG3})exten =>
recordcheck,n,ExecIF($[${LEN(${VISTEPRUREALSRC})}]?NoOP():Set(CDR(reals
rc)=${FROMEXTEN}))
exten => recordcheck, n, Set( CALLFILENAME=${ARG2}-${ARG3}-${FROMEXTEN}-
${TIMESTR}-${UNIQUEID})
exten =>
recordcheck,n,MixMonitor(${MIXMON_DIR}${YEAR}/${MONTH}/${DAY}/${CALLFIL
ENAME}.${MON_FMT},abi(LOCAL_MIXMON_ID)${MIXMON_BEEP},${MIXMON_POST})
exten => recordcheck,n,Set( MIXMON ID=${LOCAL MIXMON ID})
exten => recordcheck, n, Set( RECORD ID=${CHANNEL(name)})
exten => recordcheck, n, Set( REC STATUS=RECORDING)
exten =>
recordcheck,n,Set(CDR(recordingfile)=${CALLFILENAME}.${MON_FMT})
exten => recordcheck, n, Return()
exten => recordcheck,n(stoprec),Noop(Stopping recording: ${ARG2},
${ARG3})
exten => recordcheck, n, Set( REC STATUS=STOPPED)
exten => recordcheck,n,System(${AMPBIN}/stoprecording.php
"${CHANNEL(name)}")
exten => recordcheck, n, Return()
exten => out,1,Noop(Outbound Recording Check from ${FROMEXTEN} to
${ARG2})
exten => out,n,Set(CDR(realsrc)=${FROMEXTEN})
exten \Rightarrow out, n, Set (CDR (readst) = $ { \textsf{ARG2} } )exten =>
out,n,Set(RECMODE=${DB(AMPUSER/${FROMEXTEN}/recording/out/external)})
exten => out, n, ExecIf(\frac{\$}{\$}LEN(\frac{\$}{RECMODE})\ | "\frac{\$}{RecMODE}" =
"dontcare"]?Goto(routewins))
exten => out,n,ExecIf($["${ARG3}" = "never" | "${ARG3}" =
"force"]?Goto(routewins))
exten => out,n(extenwins),Gosub(recordcheck,1(${RECMODE},out,${ARG2}))
exten \Rightarrow out, n, Return()exten => out,n(routewins),Gosub(recordcheck,1(${ARG3},out,${ARG2}))
exten \Rightarrow out, n, Return()exten => in, 1, Noop(Inbound Recording Check to ${ARG2})
exten => in.n.Set(FROMEXTEN=unknown)
exten =>
in,n,ExecIf($[${LEN(${CALLERID(num)})}]?Set(FROMEXTEN=${CALLERID(num)})
)
```
Last update: 2019/08/09 19:14 install local version fpbx https://wiki.vistep.ru/doku.php?id=install local version fpbx&rev=1565352884

```
exten => in.n.Set( VISTEPRUREALDST=${ARG2})
exten => in,n,Set( VISTEPRUREALSRC=${FROMEXTEN})
exten => in,n,Set(CDR(realsrc)=${VISTEPRUREALSRC})
exten => in,n,Set(CDR(realdst)=${VISTEPRUREALDST})
exten => in, n, Gosub(recordcheck, 1(\${ARG3}, in, ${ARG2}))
exten \Rightarrow in, n, Return()exten => exten,1,Noop(Exten Recording Check between ${FROMEXTEN} and
${ARG2})
exten =>
exten,n,ExecIF($[${LEN(${VISTEPRUREALDST})}]?NoOP():Set(CDR(realdst)=${
ARG2}))
exten =>
exten,n,ExecIF($[${LEN(${VISTEPRUREALSRC})}]?NoOP():Set(CDR(realsrc)=${
FROMEXTEN}))
exten => exten.n.Set(CDR(cnum)=${FROMEXTEN})
exten =>
exten,n,Set(CALLTYPE=${IF($[${LEN(${FROM_DID})}]?external:internal)})
exten =>
exten,n,ExecIf(${LEN(${CALLTYPE_OVERRIDE})}?Set(CALLTYPE=${CALLTYPE_OVE
RRIDE}))
exten =>
exten,n,Set(CALLEE=${DB(AMPUSER/${ARG2}/recording/in/${CALLTYPE})})
exten => exten,n,ExecIf($[!${LEN(${CALLEE})}]?Set(CALLEE=dontcare))
exten => exten,n,GotoIf($["${CALLTYPE}"="external"]?callee)
exten => exten,n,GotoIf($["${CALLEE}"="dontcare"]?caller)
exten =>
exten,n,ExecIf($[${LEN(${DB(AMPUSER/${FROMEXTEN}/recording/priority)})}
]?Set(CALLER_PRI=${DB(AMPUSER/${FROMEXTEN}/recording/priority)}):Set(CA
LLER PRI=0))
exten =>
exten,n,ExecIf($[${LEN(${DB(AMPUSER/${ARG2}/recording/priority)})}]?Set
(CALLEE_PRI=${DB(AMPUSER/${ARG2}/recording/priority)}):Set(CALLEE_PRI=0
))
exten =>
exten,n,GotoIf($["${CALLER_PRI}"="${CALLEE_PRI}"]?${REC_POLICY}:${IF($[
${CALLER_PRI}>${CALLEE_PRI}]?caller:callee)})
exten =>
exten,n(callee),Gosub(recordcheck,1(${CALLEE},${CALLTYPE},${ARG2}))
exten => exten,n,Return()
exten =>
exten,n(caller),Set(RECMODE=${DB(AMPUSER/${FROMEXTEN}/recording/out/int
ernal)})
exten => exten,n,ExecIf($[!${LEN(${RECMODE})}]?Set(RECMODE=dontcare))
exten =>
exten,n,ExecIf($["${RECMODE}"="dontcare"]?Set(RECMODE=${CALLEE}))
exten => exten,n,Gosub(recordcheck,1(${RECMODE},${CALLTYPE},${ARG2}))
exten => exten.n.Return()
exten => conf,1,Noop(Conference Recording Check ${FROMEXTEN} to
${ARG2})
```

```
exten => conf,n,Gosub(recconf,1(${ARG2},${ARG2},${ARG3}))
exten => conf,n,Return()
exten => page,1,Noop(Paging Recording Check ${FROMEXTEN} to ${ARG2})
exten =>
page,n,GosubIf($["${REC_POLICY_MODE}"="always"]?recconf,1(${ARG2},${FRO
MEXTEN},${ARG3}))
exten \Rightarrow page, n, Return()exten => recconf,1,Noop(Setting up recording: ${ARG1}, ${ARG2},
${ARG3})
exten =>
recconf,n,Set( CALLFILENAME=${IF($[${CONFBRIDGE INFO(parties,${ARG2})}
]?${DB(RECCONF/${ARG2})}:${ARG1}-${ARG2}-${ARG3}-${TIMESTR}-
${UNIQUEID})})
exten =>
recconf,n,ExecIf($[!${CONFBRIDGE_INFO(parties,${ARG2})}]?Set(DB(RECCONF
/${ARG2})=${CALLFILENAME}))
exten =>
recconf,n,Set(CONFBRIDGE(bridge,record file)=${MIXMON DIR}${YEAR}/${MON
TH}/${DAY}/${CALLFILENAME}.${MON_FMT})
exten => recconf,n,ExecIf($["${ARG3}"!="always"]?Return())
exten => recconf,n,Set(CONFBRIDGE(bridge,record conference)=yes)
exten => recconf,n,Set(__REC_STATUS=RECORDING)
exten =>
recconf,n,Set(CDR(recordingfile)=${IF($[${CONFBRIDGE_INFO(parties,${ARG
2})}]?${CALLFILENAME}.${MON_FMT}:${CALLFILENAME}.${MON_FMT})})
exten => recconf,n,Noop(${MIXMONITOR FILENAME})
exten => recconf, n, Set(CHANNEL(hangup handler push)=sub-record-hh-
check,s,1)
exten => recconf, n, Return()
exten => recq,1,Noop(Setting up recording: ${ARG1}, ${ARG2}, ${ARG3})
exten => recq, n, Set(AUDIOHOOK INHERIT(MixMonitor)=yes)
exten =>
recq,n,Set(MONITOR_FILENAME=${MIXMON_DIR}${YEAR}/${MONTH}/${DAY}/${CALL
FILENAME})
exten =>
recq,n,MixMonitor(${MONITOR_FILENAME}.${MON_FMT},${MONITOR_OPTIONS}${MI
XMON_BEEP},${MIXMON_POST})
exten => recq, n, Set( REC STATUS=RECORDING)
exten => recq,n,Set(CDR(recordingfile)=${CALLFILENAME}.${MON FMT})
exten \Rightarrow \text{recq}, n, \text{Return}()exten => parking,1,Noop(User ${ARG2} picked up a parked call)
exten => parking, n, Set(USER=${ARG2})
exten => parking,n,ExecIf($[!${LEN(${ARG2})}]?Set(USER=unknown))
exten =>
parking,n,Set(RECMODE=${DB(AMPUSER/${ARG2}/recording/out/internal)})
exten => parking,n,ExecIf($[!${LEN(${RECMODE})}]?Set(RECMODE=dontcare))
exten => parking,n,Gosub(recordcheck,1(${RECMODE},parked,${USER}))
```

```
exten => parking.n.Return()
```

```
:--- end of [sub-record-check] ==-;
```
и выполните команду

dialplan reload

#### в консоли Asterisk

#### **Код проверен на FreePBX 13.0.191.11 и 14.0.2.10 .**

Если мажорная (13 в данном примере) версия FreePBX у вас отличается, то контекст [subrecord-check] может быть немного другим. Напишите нам на [support@vistep.ru](mailto:support@vistep.ru) и мы поможем с написанием диалплана данного контекста.

3. Теперь научим FreePBX писать табличку queue\_log.

Отправляемся в web-интерфейс и создаем новый файл под именем **extconfig.conf**, кликнув Add New File.

Внести в него нужно лишь одну строчку

[settings] queue\_log => odbc,asteriskcdrdb

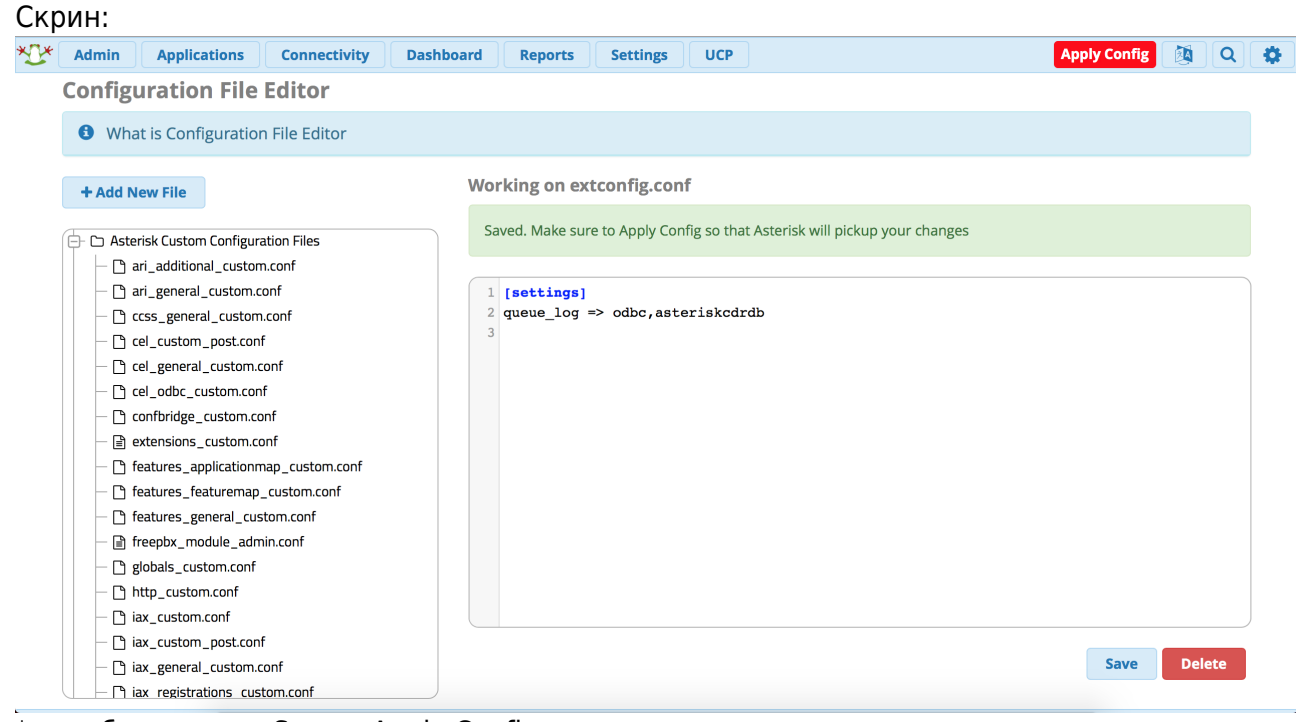

\*не забываем про Save и Apply Configs

После выполнения данных действий и совершения звонков в очереди, запрос из консоли mysql

SELECT \* FROM queue log;

должен вернуть вам нечто подобное

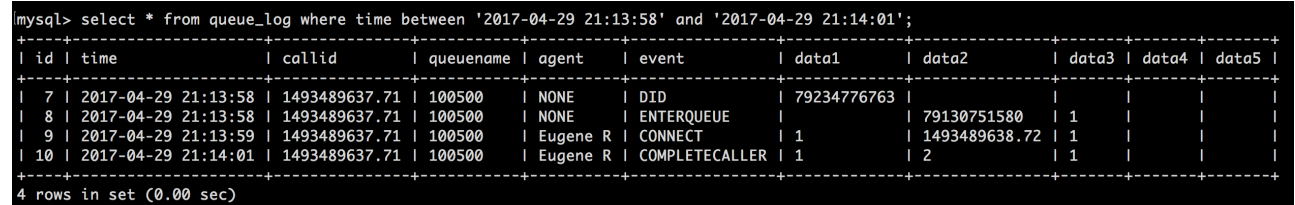

\*на запрос в скрине не ориентируйтесь, там мы специально добавили условие, чтобы сократить выхлоп

4. Для входа в систему статистики используйте данные авторизации (Email-адрес/Пароль для авторизации) из регистрационного письма.

На этом настройка завершена, приятного пользования! По любым вопросам/неполадкам/пр. пишите нам на support@vistep.ru или прямо из интерфейса, в меню Help Desk.

#### Некоторые замечания по части MySQL.

1. В ходе своей работы установщик подключается к БД Asterisk, для чего ему необходимы имя пользователя и пароль. Создать их можно, например, вот так:

```
mysal -uroot -p
Enter password:
Welcome TO the MariaDB monitor.
                                 Commands END WITH , OR \q.
Your MariaDB connection id IS 3359
Server version: 5.5.60-MariaDB MariaDB Server
Copyright (c) 2000, 2018, Oracle, MariaDB Corporation Ab AND others.
TYPE 'help:' OR '\h' FOR help, TYPE '\c' TO clear the CURRENT INPUT
statement.
MariaDB [(NONE)] > GRANT ALL PRIVILEGES ON *.* TO 'vistepru'@'%' \nIDENTIFIED BY 'MySuperPassword111' WITH GRANT OPTION,
FLUSH privileges;
quit
```
2. Также проверьте, что MySQL слушает не только 127.0.0.1, но и IP-адрес, по которому к нему будет обращаться система статистики. За это в настройках MySQL отвечает параметр bind-address, проще всего закомментировать эту строку в my.cnf и перезагрузить демон MySQL, тогда сервис будет слушать все IP-адреса сервера.

From<sup>.</sup> https://wiki.vistep.ru/ - Система статистики call центров на IP-ATC Asterisk (FreePBX) Permanent link: https://wiki.vistep.ru/doku.php?id=install\_local\_version\_fpbx&rev=1565352884 Last update: 2019/08/09 19:14